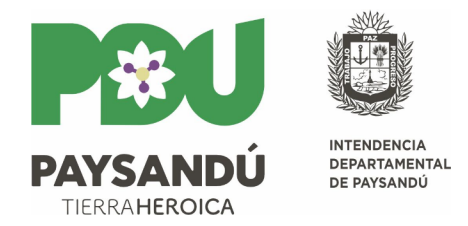

# **PROVEEDORES**

### **¿Cómo me inscribo para ser proveedor de la Intendencia?**

-La empresa debe estar inscripta en RUPE (Registro Único de Proveedores del Estado), y ofrecer sus artículos/servicios a la casilla de correos: compras@paysandu.gub.uy

## **¿Cómo me inscribo en RUPE?**

-Ingresar a la página web y leer atentamente los instructivos de inscripción: [https://www.gub.uy/agencia-reguladora-compras-estatales/politicas-y](https://www.gub.uy/agencia-reguladora-compras-estatales/politicas-y-gestion/requerimientos-inscripcion-por-tipo-empresa)  [gestion/requerimientos-inscripcion-por-tipo-empresa](https://www.gub.uy/agencia-reguladora-compras-estatales/politicas-y-gestion/requerimientos-inscripcion-por-tipo-empresa)

-Iniciar con el registro: [https://www.comprasestatales.gub.uy/rupe/clientes/publicos/InscripcionD](https://www.comprasestatales.gub.uy/rupe/clientes/publicos/InscripcionD%20eProveedorWebCliente.jsf) [eProveedorWebCliente.jsf](https://www.comprasestatales.gub.uy/rupe/clientes/publicos/InscripcionD%20eProveedorWebCliente.jsf)

-Cargar la documentación solicitada en los manuales, y presentar sus correspondientes vías originales en Oficina de Compras (u otros centros de atención RUPE) para verificar.

### **¿Cómo cotizar en línea en Compras Estatales?**

-Acceder al siguiente link de llamados vigentes: [https://www.comprasestatales.gub.uy/consultas/buscar/](https://www.comprasestatales.gub.uy/consultas/buscar/tipopub/VIG/inciso/89/tipo-doc/C/tipo-fecha/ROF/filtro%C2%A0cat/CAT/orden/ORD_ROF/tipo-orden/ASC)  [tipopub/VIG/inciso/89/tipo-doc/C/tipo-fecha/ROF/filtro cat/CAT/](https://www.comprasestatales.gub.uy/consultas/buscar/tipopub/VIG/inciso/89/tipo-doc/C/tipo-fecha/ROF/filtro%C2%A0cat/CAT/orden/ORD_ROF/tipo-orden/ASC) [orden/ORD\\_ROF/tipo-orden/ASC](https://www.comprasestatales.gub.uy/consultas/buscar/tipopub/VIG/inciso/89/tipo-doc/C/tipo-fecha/ROF/filtro%C2%A0cat/CAT/orden/ORD_ROF/tipo-orden/ASC)

-Identificar el llamado de interés y dar clic en OFERTAR EN LINEA.

### **¿Cómo saber si mis facturas fueron ingresadas al sistema?**

-Si recibió una orden de compra:

- a) Con el número de factura, consulta en Oficina de Acreedores (int. 2190/2191) si la misma se encuentra ingresada.
- b) Si la factura no se encuentra ingresada, deberá comunicarse con Oficina de Compras (int. 2189/2100/2199)

-Si no tiene orden de compra de referencia, deberá comunicarse con la unidad que solicitó la mercadería y/o servicio brindado.

#### **¿Cómo sé si una compra ya fue adjudicada?**

Realizar la consulta por correo a la casilla: compras@paysandu.qub.uy, indicando en el asunto el número del llamado. Recibí una orden de compra, ¿Dónde se realiza la entrega?

En la orden recibida debe identificar el ÁREA DE RESPONSABILIDAD; comunicarse con el call center (tel. 1865) y solicitar la derivación a esa dependencia para realizar la consulta.